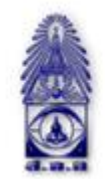

สมาคมถ่ายภาพแห่งประเทศไทย ในพระบรมราชูปถัมภ์

The Royal Photographic Society of Thailand under the Royal Patronage of H.M. The King

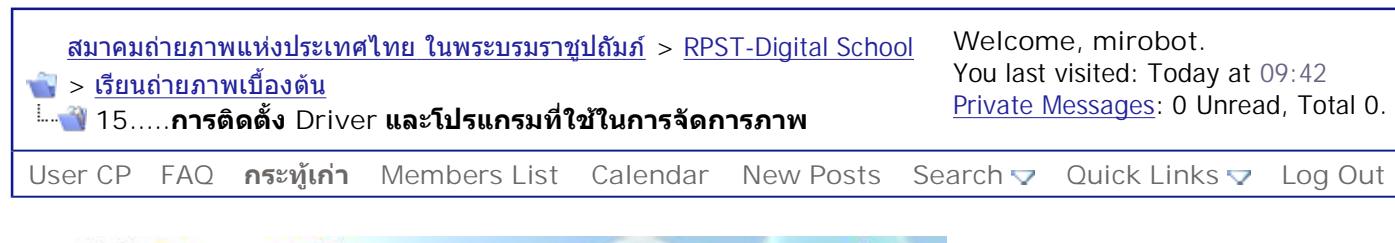

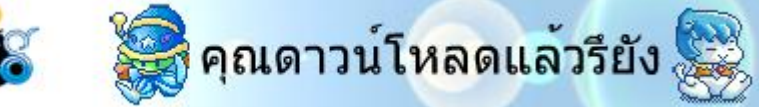

ดอบ

**Thread Tools**  $\blacktriangledown$  **Search this Thread**  $\blacktriangledown$ 

**17-11-2004, 23:20** #1

งานวิชาการ Staff ฝายดิจิทัลฯ

Join Date: Oct 2004 Posts: 100

Δ

**15.....การติดตั้ง Driver และโปรแกรมที่ใชในการจัดการภาพ**

หลังจากถายภาพ ถายวีดีโอ หรือบันทึกเสียงลงกลองดิจิตอลจนกระท งการดเต็ม ผูใชตองการถายขอมูล ั่ ืออกจากแผ่นเก็บข้อมูลเข้าสู่ที่เก็บหรือคอมพิวเตอร์ จากนั้นลบข้อมูลในแผ่นทิ้ง แล้วนำการ์ดกลับมาใช้ใหม่  $\mathcal{L}^{\text{max}}_{\text{max}}$ หรือเปลี่ยนแผ่นข้อมูลเปล่าเข้าในตัวกล้อง เพื่อให้กล้องมีพื้นที่หน่วยความจำเก็บข้อมูลใหม่ได้ ื่ ี่

การโอนข้อมูลภาพเข้าสู่คอมพิวเตอร์ ผู้ใช้จำเป็นต้องเชื่อมต่อกล้องหรือการ์ดเก็บข้อมูลเข้ากับคอมพิวเตอร์ สามารถทําไดหลายวิธีเชน

1. ใช้ Card Reader ทำหน้าที่เป็นตัวอ่านข้อมูลจากแผ่นสู่คอมพิวเตอร์ วิธีนี้จะต้องชื้อ Card Reader ต่อ เข้ากับคอมพิวเตอร์ ตัว Card Reader ก็คล้ายกับ Disk Drive ตัวหนึ่ง สามารถติดตั้งแบบภายใน (Internal) โดยการเชื่อมผ่านสาย IDE หรือติดตั้งภายนอก (External) โดยใช้สาย SCSI, USB หรือ FireWire

ครั้งแรกที่ติดตั้ง Card Reader เข้ากับคอมพิวเตอร์ ส่วนใหญ่คอมพิวเตอร์จะไม่สามารถควบคุมการทำงาน ี่ ของ Card Reader ได้ ต้องติดตั้ง Driver หรือโปรแกรมควบคมการทำงานของ Card Reader จึงจะสามารถ ใช้งาน Card Reader ได้ การติดตั้ง Driver ให้ดูจากคู่มือการใช้งาน Card Reader ซึ่งจะบอกขั้นตอนการ ติดตั้งทั้งหมดกับระบบปฏิบัติการต่างๆ ไม่ว่าจะเป็น Window 98 SE, 2000, XP, OS สำหรับเครื่อง Mac

เมื่อติดตั้ง Driver แล้ว เราสามารถนำการ์ดมาเสียบเข้ากับ Card Reader เครื่องคอมพิวเตอร์จะเห็นการ์ด ื่ เป็น Drive ตัวหนึ่ง จากนั้นค่อยถ่ายโอนข้อมูลเข้าสู่คอมพิวเตอร์ และทำการลบข้อมูลอีกที่หนึ่ง

ข้อดีของการใช้ Card Reader คือ ลง Driver เพียงครั้งเดียวเพื่อให้เครื่องคอมพิวเตอร์รู้จักตัว Card Reader ูและตัวการ์ด จากนั้นจะสามารถใช้งานได้ตลอด ไม่ว่าแผ่นข้อมูลนั้นจะมาจากกล้องรุ่นใดก็ตาม เหมาะสำหรับ รัานค้า สำนักงานที่ให้บริการอัดขยายภาพ เพียงเอาการ์ดเสียบเข้ากับตัว Reader ก็สามารถใช้งานได้แล้ว ไมยุงยาก

2. ใช้การเชื่อมต่อกล้องเข้ากับคอมพิวเตอร์โดยตรง โดยใช้สาย USB หรือ FireWire วิธีนี้ต้องติดตั้ง Driver ของกล้องแต่ละรุ่นที่นำมาเชื่อมต่อกับคอมพิวเตอร์เข้าไปในคอมพิวเตอร์ด้วย มิเช่นนั้นคอมพิวเตอร์จะมอง ี่ ไมเห็นกลอง ทําใหไมสามารถถายโอนขอมูลไดวิธีนี้มีขอดีคือ ไมตองเสียเงินซื้อ Card Reader สวนขอเสีย คือ ต้องลง Driver ของกล้องทุกรุ่นที่นำมาเชื่อมต่อ ไม่สะดวกนักสำหรับผู้ที่มีกล้องหลายรุ่นหลายยี่ห้อ โดย ี่

เฉพาะร้านค้าหรือสำนักงานต่างๆ ซึ่งไม่มีทางจะมี Driver ของกล้องทุกรุ่นที่มีในตลาด

การลง Driver ของกล้องดิจิตอล จำเป็นมากที่จะต้องอ่านคู่มือการใช้งานอย่างละเอียด บางยี่ห้อจะให้ลง Driver แล้วทำการเชื่อมต่อกล้องกับคอมพิวเตอร์ บางยี่ห้อต้องเชื่อมกล้องกับคอมพิวเตอร์ก่อน เมื่อเครื่อง คอมพิวเตอร์เรียกหาแผ่น CD ของ Driver จึงค่อยทำการ Install ต้องอ่านข้อความที่ Window แสดงออกมา ให้ดี มีหลายคนที่เครื่องให้ใช้ Driver ของ Window ซึ่งผู้ใช้ต้องปฏิเสธแล้วเลือก Driver ในแผ่น CD แทน  $\mathcal{L}^{\text{max}}_{\text{max}}$ แต่กลับไปตอบตกลงโดยนึกว่าเป็นการลงจากแผ่น CD ทำให้กล้องกับคอมพิวเตอร์เชื่อมต่อกันไม่ได้ การทำ ผิดขั้นตอนจะทำให้ Driver ไม่ครบ การใช้งานไม่สมบูรณ์ และการลง Driver ใหม่อาจจะยาก ต้องถอน Driver เก่าแล้วลงใหม่ บางครั้งทำให้ระบบปฏิบัติการเสียหายอีกด้วย

สำหรับผู้ใช้งานกล้องดิจิตอลทั่วไปมักจะใช้วิธีการเชื่อมต่อกล้องกับคอมพิวเตอร์โดยตรง ส่วนใหญ่จะเป็น เจ้าของกล้องเพียง 1-2 รุ่นเท่านั้น ไม่ได้ใช้กล้องหลากหลายมากมายอะไร ประหยัดค่าใช้จ่าย การเชื่อมต่อ ด้วย USB จะโอนข้อมูลได้ช้ากว่า FireWire ยกเว้นเป็น USB 2 จะโอนข้อมูลได้เร็วใกล้เคียงกับ FireWire แต่มืออาชีพส่วนใหญ่จะใช้ FireWire มากกว่า

หลังจากทีลง Driver และโปรแกรมต่างๆ ที่ใช้ในการทำงานแล้ว ให้ทำการ Restart เครื่อง แล้วเชื่อมต่อ กลองกับคอมพิวเตอร

การโอนข้อมลจากแผ่น Memory ส่คอมพิวเตอร์

ส่วนใหญ่ เมื่อเชื่อมต่อกล้องและคอมพิวเตอร์เข้าด้วยกันแล้ว เครื่องคอมพิวเตอร์จะแสดงว่ามี Drive เพิ่มขึ้น ื่ มา 1 ตัว ดูได้จาก My Computer จะเห็นว่ามี Drive ใหม่โผล่ขึ้นมา หากใช้ Window รุ่นใหม่ๆ จะมีข้อความ เตือนว่า ตรวจพบอุปกรณ์ใหม่ ซึ่งก็คือกล้องดิจิตอลนั้นเอง การโอนข้อมูลจากแเผ่นเข้าสู่คอมพิวเตอร์ทำได้ 2 วิธีคือ

1. ใช้ Window Explorer เปิด My Computer แล้วเปิด Drive ของกล้องดิจิตอลขึ้นมา จากนั้นลาก Folder ที่บรรจุภาพลงไปไว้ใน Hard Disk ในตำแหน่งที่ต้องการ ี่

2. ใช้โปรแกรมดูภาพที่ให้มากับกล้อง โปรแกรมที่ใช้ในการดูภาพจะมีความสามารถมากมายพอสมควร เช่น ึการโอนข้อมูลเข้าสู่คอมพิวเตอร์ การดูข้อมูลเกี่ยวกับการถ่ายภาพ การย่อขนาดภาพ การหมุนภาพ การ เปลี่ยนชื่อ ทำอัลบั้ม ปรับแต่งสี ปรับแต่งภาพ ลดสัญญาณรบกวน (Noise Reduction) รวมทั้งการดูภาพวีดี โอ ตัดต่อภาพวีดีโอ เขียนภาพลง CD ใช้กล้องเป็น PC Camera ฯลฯ การใช้งานโปรแกรมเหล่านี้จะมีความ แตกต่างกันในด้านรูปร่างหน้าตาของโปรแกรม แต่ความสามารถในการทำงาน ระบบการทำงานต่างๆ ส่วน ใหญจะใกลเคียงกัน

การโอนข้อมูลจากกล้องดิจิตอลเข้าเครื่องคอมพิวเตอร์โดยใช้โปรแกรมดูภาพ ส่วนใหญ่ทำง่ายๆ โดยการ ลากโฟลเดอร์จากไดรว์ของกล้องดิจิตอลเข้าสู่ไดรว์ฮาร์ดดิสก์ของคอมพิวเตอร์ หรืออาจจะลากลงไดรว์ของ แผน Floppy Disk, Zip Disk ฯลฯ ก็ได

นอกจากโปรแกรมที่มากับกล้องดิจิตอลแล้วเรายังสามารถใช้โปรแกรมอื่นๆ ในการดูภาพและจัดการภาพได้ ื่ อีกมาก เชน Adobe Photodelux, Adobe Photoshop, ACDC ฯลฯ ซึ่ งสามารถใชในการดูภาพจากกลอง ิหลากหลายยี่ห้อได้ แต่ระบบการทำงานบางอย่างอาจจะไม่ครบสมบรณ์เหมือนการใช้โปรแกรมที่มากับ กล้องโดยตรง เช่น การดูภาพวีดีโอ การฟังเสียงที่บันทึกแนบมากับไฟล์ภาพ โดยปกติ แนะนำให้เก็บข้อมูล ี่ จากการ์ดลง CD ทั<sub>่</sub>งหมดก่อนจากนั้นจะนำไฟล์มาใช้งานค่อยกระทำอีกทีหนึ่งเพื่อป้องกันมิให้ไฟล์ต้นฉบับ ึ่ เกิดการเปลี่ยนแปลงเสียหาย

Quote

ดอบ

**«** Previous Thread | Next Thread **»**

**Posting Rules** 

⊛

You **may not** post new threads You **may not** post replies You **may not** post attachments You **may not** edit your posts

vB code is **On** Smilies are **On** [IMG] code is **On** HTML code is **Off**

đ

**Forum Jump** ิ เรียนถ่ายภาพเบื้องต้น Go

All times are GMT +7. The time now is 09:55.

**Contact Us - The Royal Photographic Society of Thailand under The Royal Patronage of H.M. The King - Archive - Top**

> Powered by: vBulletin Version 3.0.3 Copyright ©2000 - 2005, Jelsoft Enterprises Ltd.